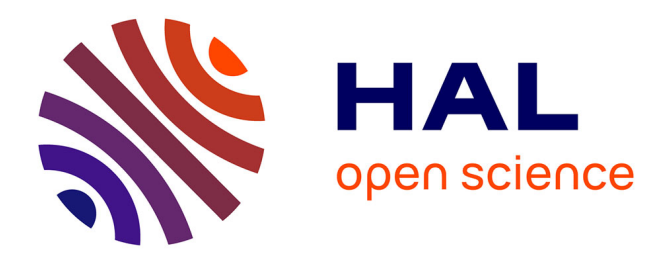

## **5 jours, 5 activités SCOL\_IA d'introduction aux compétences numériques en lien avec l'intelligence artificielle**

Laurent Heiser, Margarida Romero, Jean-François Céci, Anne Chiardola

### **To cite this version:**

Laurent Heiser, Margarida Romero, Jean-François Céci, Anne Chiardola. 5 jours, 5 activités SCOL\_IA d'introduction aux compétences numériques en lien avec l'intelligence artificielle. 2023. hal-03258956

## **HAL Id: hal-03258956 <https://hal.science/hal-03258956>**

Preprint submitted on 11 May 2023

**HAL** is a multi-disciplinary open access archive for the deposit and dissemination of scientific research documents, whether they are published or not. The documents may come from teaching and research institutions in France or abroad, or from public or private research centers.

L'archive ouverte pluridisciplinaire **HAL**, est destinée au dépôt et à la diffusion de documents scientifiques de niveau recherche, publiés ou non, émanant des établissements d'enseignement et de recherche français ou étrangers, des laboratoires publics ou privés.

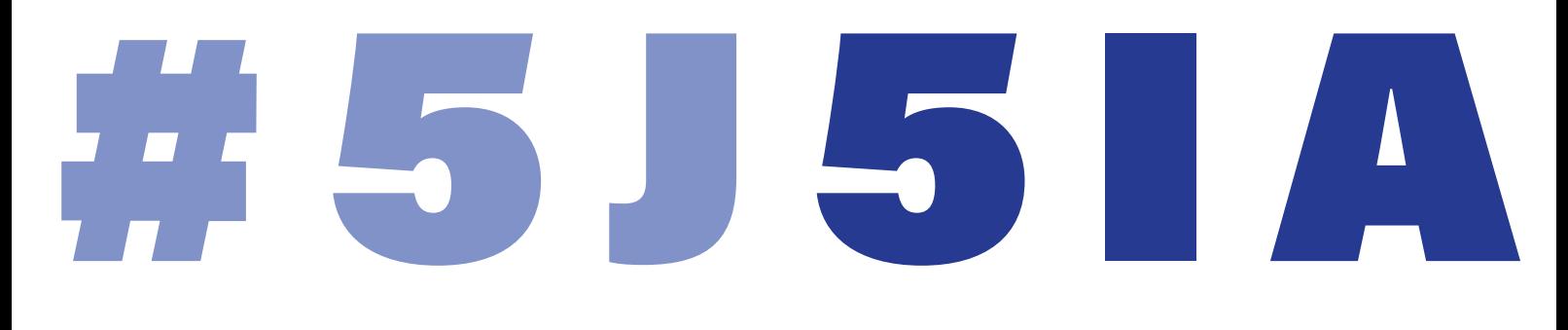

5 JOURS, 5 ACTIVITÉS SCOL\_IA D'INTRODUCTION AUX COMPÉTENCES NUMÉRIQUES EN LIEN AVEC L'INTELLIGENCE ARTIFICIELLE

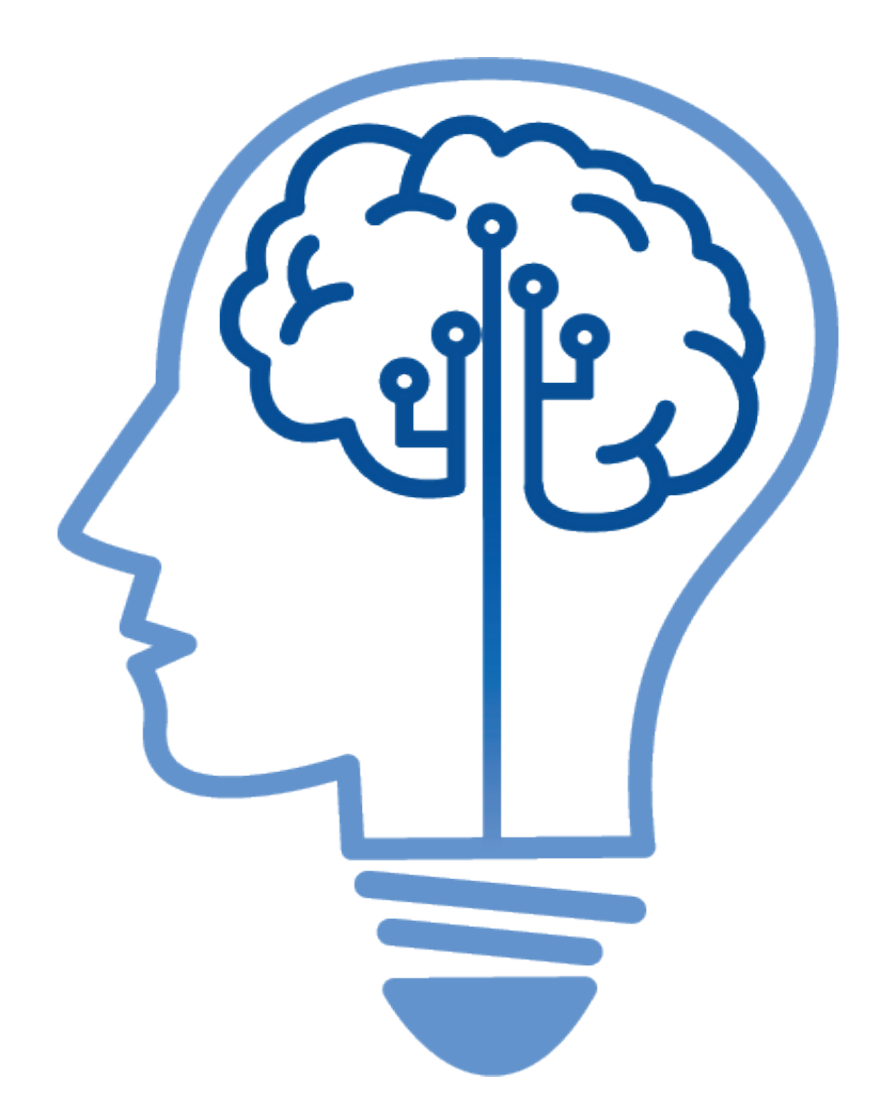

Laurent Heiser, Margarida Romero, Jean-François Céci, Anne Chiardola Avec les contributions de Duncan Lohner, Jonathan David Reyes

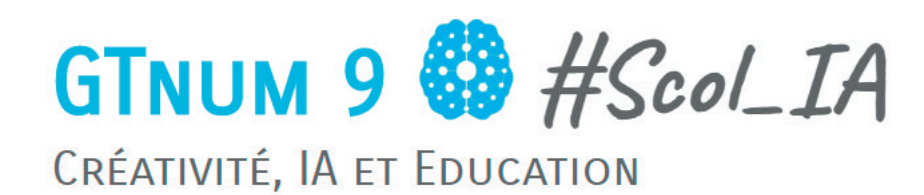

# **SOMMAIRE**

# JOUR 1

INTRODUCTION ET PERCEPTION

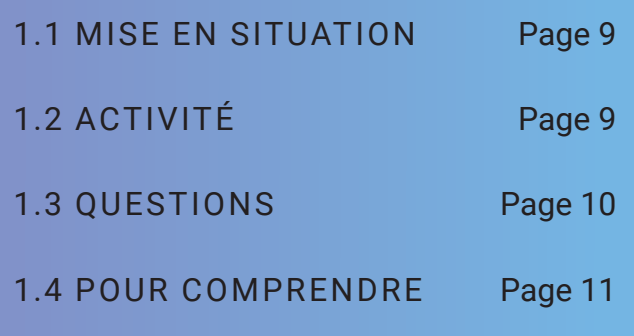

# JOUR 2

REPRÉSENTATION ET RAISONNEMENT

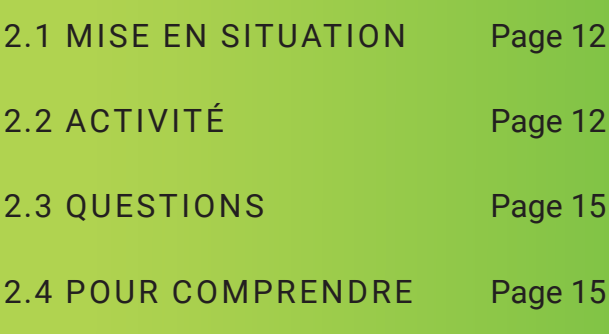

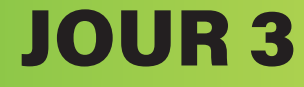

APPRENTISSAGE MACHINE

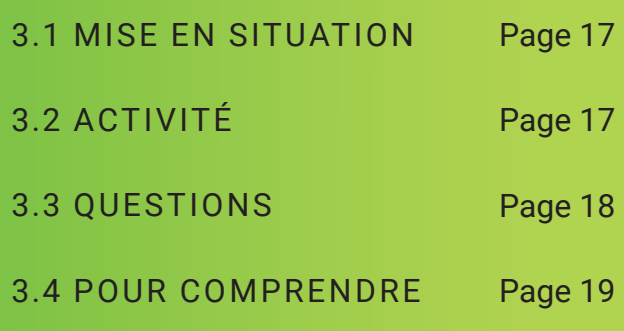

# JOUR 4

INTERACTION HUMAIN-MACHINE

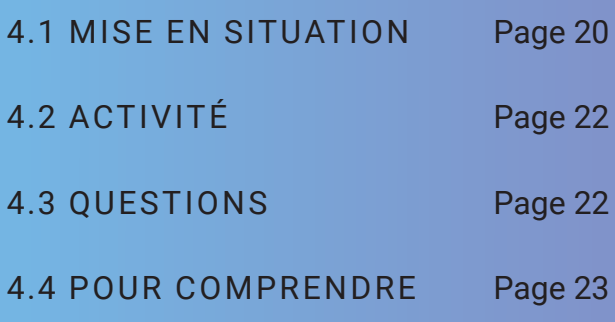

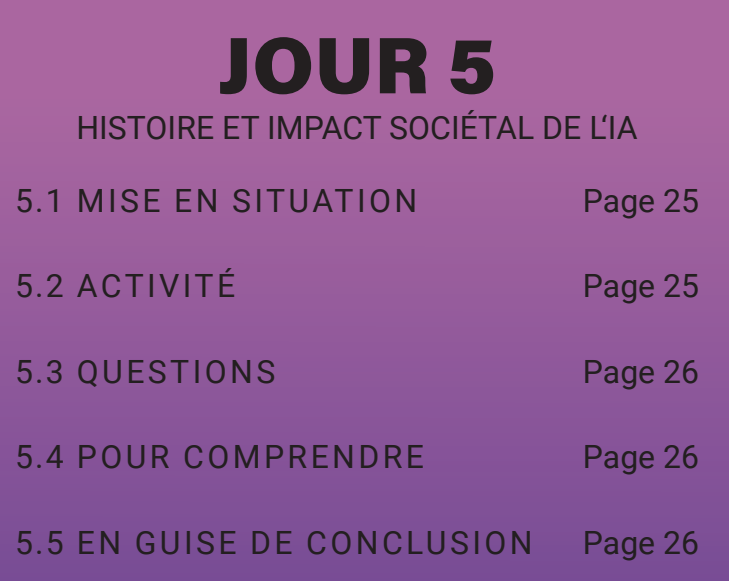

# EDITO

L'intelligence artificielle est omniprésente, même si nous ne nous en rendons pas forcément compte. Nos usages numériques nous y confrontent sans que nous en prenions conscience. Empiriquement ou intuitivement, chacune et chacun d'entre nous possèdent des représentations sur l'intelligence artificielle, mais aussi sur ses domaines d'application. Certaines personnes savent, par exemple, que les algorithmes vont analyser leurs données personnelles. Peut-être savent-elles aussi que ces algorithmes finissent par créer une bulle informationnelle. Ou encore que les dispositifs vont analyser nos choix, nos goûts pour tenter de capter l'attention le plus longtemps possible. Les représentations sont plus ou moins élaborées en fonction des connaissances sur le numérique et ce que l'on appelle l'IA. Elles dépendent de notre connaissance et de notre maîtrise du fonctionnement du numérique et de l'IA.

même s'il faut bien avouer que certains aspects demeureront toujours relativement obscurs en raison de la complexité technique. Les enjeux d'acculturation sont majeurs puisque ces techniques sont présentes dans toutes les sphères de la société.

Ce livret pédagogique postule qu'au stade de notre progrès technique, les représentations - de ce que l'on appelle l'IA - doivent être enrichies. Il est possible que certaines connaissances du numérique relèvent d'un préalable à des activités plus spécifiques qui visent à faire accéder aux aspects plus complexes comme le codage. Dans notre livret, nous nous concentrons uniquement et principalement sur les représentations en essayant de donner envie aux apprenants de poursuivre leur apprentissage.

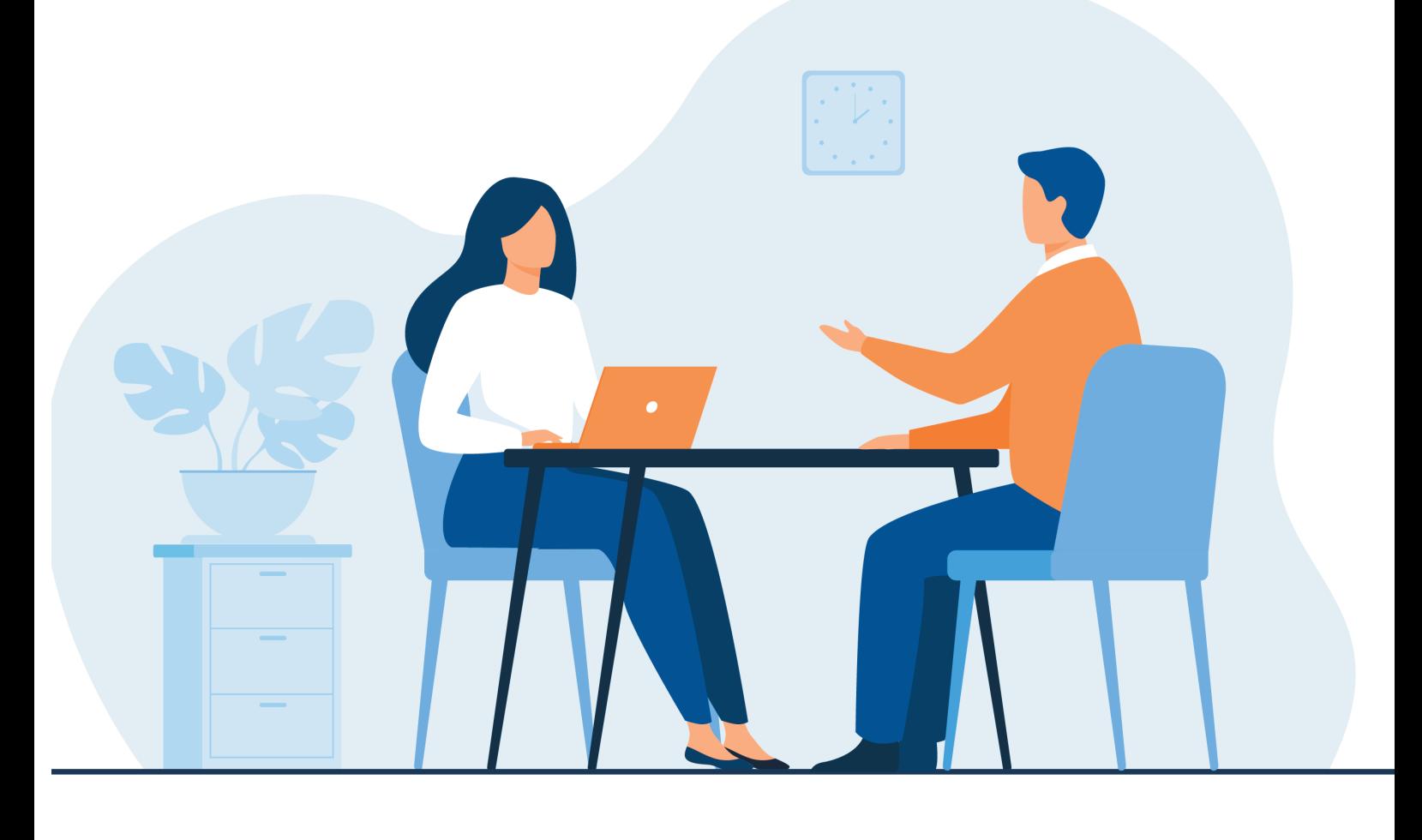

En contexte éducatif, l'outillage de l'enseignant par l'IA vise principalement trois grands objectifs : d'abord il s'agirait de le décharger de tâches répétitives et chronophages pour lui permettre de jouer pleinement son rôle d'accompagnateur, de guide, de conseiller des apprenants. Deuxièmement, adapter plus efficacement son enseignement aux besoins de ses élèves, dans une démarche de différenciation pédagogique renforcée, de personnalisation des parcours et de continuum d'apprentissage. Enfin, suivre et organiser les progrès de chaque élève en identifiant pour chacun d'eux leur propre zone proximale de développement. Nous savons que ces objectifs, parfois prophétiques, n'iront pas de soi sans une pédagogie adaptée.

D'un autre côté, on peut aussi s'intéresser à l'acculturation à l'IA. Dès lors, il s'agit de conduire les élèves à mieux appréhender le fonctionnement de l'IA, donc à être accompagnés par leurs enseignants pour déconstruire des stéréotypes, mettre à distance certaines peurs ou des engouements. Cette approche vise à former des citoyens critiques qui possèdent une vision éclairée sur l'Intelligence Artificielle.

C'est pourquoi, 5J5IA est un module rassemblant des activités concrètes et réalisables dans un contexte de classe ordinaire.

Les situations proposées, dans ce livret pédagogique, ont pour objectif d'inciter les enseignants et les apprenants à poursuivre leur démarche d'apprentissage en orientant leur réflexion vers les travaux de la communauté des chercheur.es en IA ou à parcourir d'autres ressources qui enrichiront les aspects techniques. À ce titre, le livret propose aussi des pistes pour enrichir la réflexion.

La compréhension de notre monde est un des enjeux majeurs de l'école du XXIe siècle qui se rêve émancipatrice en libérant le « pouvoir d'agir » de chacun de ses acteurs, enseignants comme apprenants. Nous avons également fait le choix d'applications concrètes afin de ne pas désolidariser l'approche opérationnelle de l'approche citoyenne, éthique et responsable.

Parmi les nombreux enjeux que mobilise une telle démarche en IA, il est à rappeler un enjeu fort de représentation des femmes et des filles dans ce domaine émergent. C'est pourquoi les activités proposées visent à mobiliser dans une même énergie les filles et les garçons au sein des écoles et des établissements du secondaire.

Les enseignant.es au cœur du processus d'enseignement-apprentissage au XXIe siècle, pour leur part se verront accompagnés par une lecture « augmentée » des apports de la recherche dans ce domaine.

L'enjeu de formation à l'IA pour les enseignant.es est pris en considération en incluant dans ce module d'activités d'une part des orientations de lectures et formations (MOOC IAI Inria…), mais aussi par la volonté de construire une communauté d'apprentissage en IA via la balise #5J5IA sur Twitter.

De plus, nous souhaiterions avoir un retour via un court questionnaire pour l'enseignant.e à l'issue des séances pédagogiques.

Merci de nous confier votre email pour cela via ce lien: https://vu.fr/jBOg

Aucune autre utilisation n'en sera faite qu'à dessein de cette recherche en éducation.

# LIVRET PEDAGOGIQUE

Deux livrets sont prévus pour vous accompagner que vous soyez élèves, enseignants ou formateurs.

Ce livret s'adresse à tout enseignant ou formateur souhaitant réaliser des activités en lien avec l'introduction de ce qu'on appelle «intelligence artificielle » (IA) auprès de jeunes de 10 ans et plus.

Pour la réalisation de ces activités il faut disposer d'un ordinateur, tablette ou téléphone connecté à Internet en binôme ou trinôme. Si vous ne disposez pas d'assez de matériel, vous pouvez les faire réaliser à tour de rôle aux élèves, en alternance avec d'autres activités, par exemple de découverte du codage, de manière débranchée.

Pour initier à l'intelligence artificielle, vous avez la possibilité de faire une formation préalable. À cette fin nous vous proposons de suivre : https://classcode.fr/iai

Il s'agit d'une formation citoyenne, gratuite et délivrant une attestation, qui propose des activités plus techniques d'initiation, et un forum d'entraide et de partage sur ces sujets.

Vous trouverez dans ce livret (ou les pages internet correspondantes), la description de chacune de ces cinq activités et le lien pour les activités des élèves.

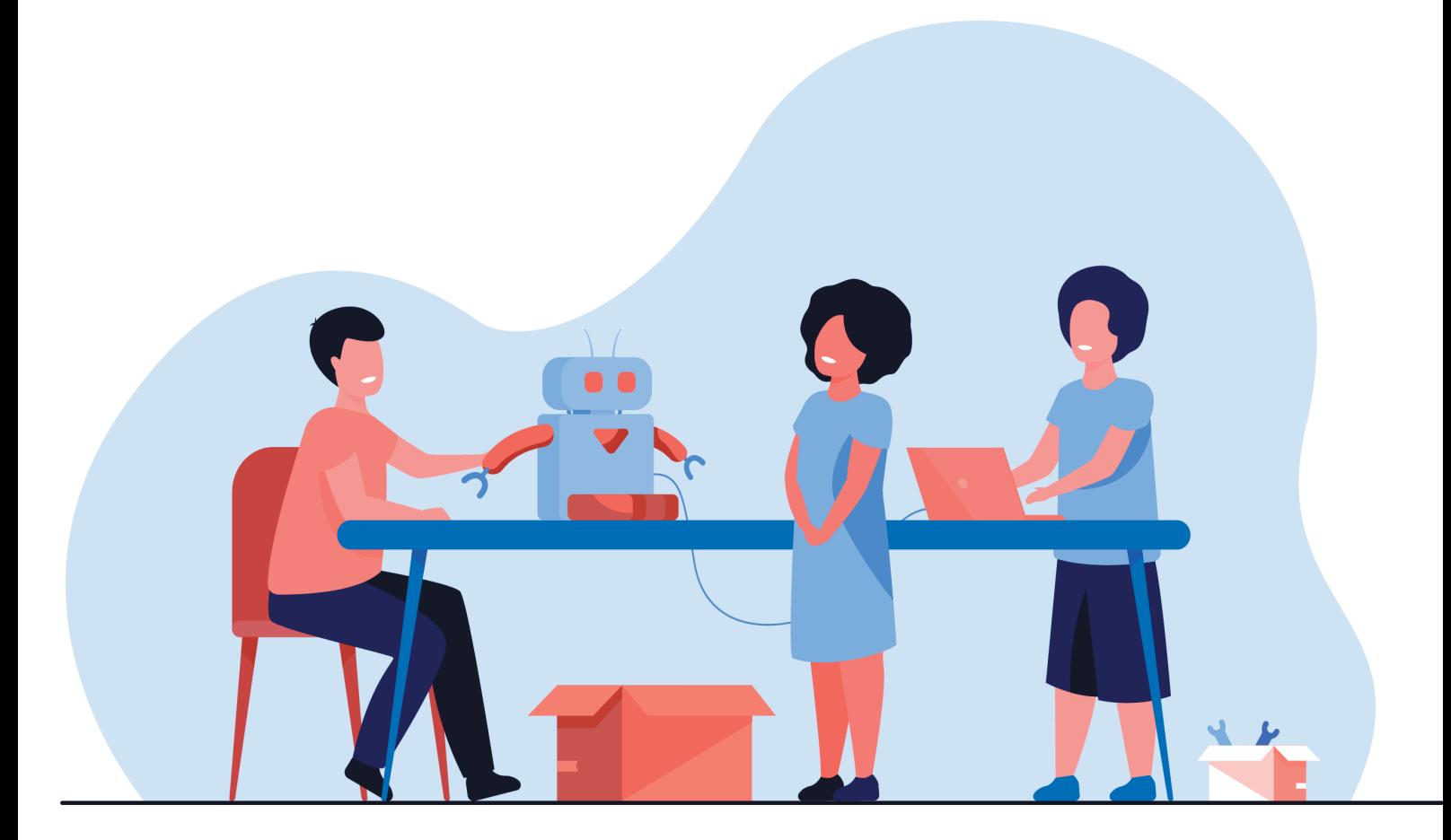

**Vous pouvez utiliser le mot balise #5J5IA sur Twitter pour échanger avec l'équipe #GTnum #Scol\_IA et les enseignants et élèves qui réalisent ces activités. N'hésitez pas à nous interpeller sur Twitter, à poser vos questions sur les activités et à faire des retours sur ces activités. Nous pourrons améliorer les activités grâce à vos retours.**

Dans ce livret, vous trouverez les conseils aux enseignants en vert et en noir les consignes telles qu'elles sont disponibles pour les élèves. Chaque séance ou activité peut durer entre 20 minutes et une heure suivant le niveau scolaire, l'âge et le degré d'accompagnement de l'activité par l'enseignant ou les parents.

Les questions auxquelles les élèves vont répondre apparaissent en couleur bleu. Merci d'accompagner et motiver les élèves à répondre aux questions, celles-ci participent du processus de formation et font également partie d'une démarche de recherche sur l'acculturation à l'IA chez les

jeunes. Les réponses serviront un double objectif, pédagogique et de recherche. C'est pourquoi, nous vous remercions vivement de demander aux élèves de répondre aux questions via la plateforme sécurisée accesible via les QR Codes (ou via le lien) indiqués au sein de chaque activité.

Par le biais de ces activités, les élèves peuvent s'acculturer à l'IA tout en travaillant des compétences numériques. Vous trouverez en annexe la liste des compétences, composantes et niveaux en lien au Cadre de Référence des Compétences Numériques (CRCN).

#### **Éléments requis**

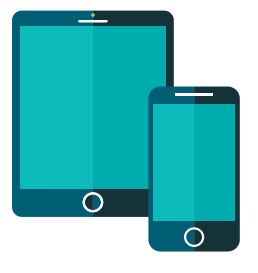

Appareils intelligents portables: smartphones ou tablettes (Android 2.3+ ou iOS 4.3+\*) avec au moins 15 mégaoctets d'espace. Un par participant est idéal, l'activité peut être réalisée en binôme ou trinôme sinon.

Connexion Internet Wifi.

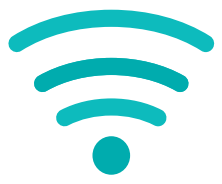

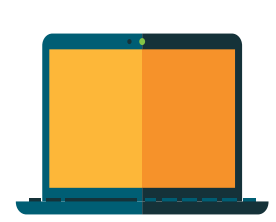

Un ordinateur pour le professeur.

Grand écran. Cela peut être un téléviseur ou un projecteur pour lire des vidéos, ou si aucun écran n'est disponible.

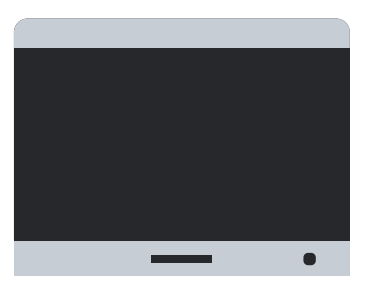

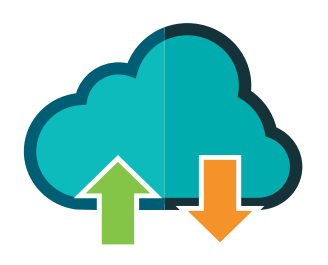

Il est recommandé d'envoyer le fichier suivant contenant tous les liens aux participants : https://vu.fr/d0Hc

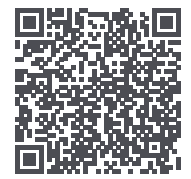

# JOUR 1 INTRODUCTION ET PERCEPTION

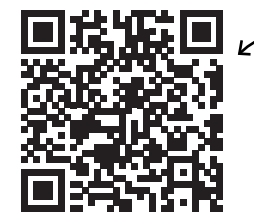

https://vu.fr/BYao .<br>Pour régliser cette gctivité, les élèves doivent se connecter sur cette page :

Pour les parents et enseignants :

Au cours de cette première activité, sont présentés les deux personnages, les jumeaux Victor et Viviane, qui vont accompagner les élèves dans la découverte de différentes activités IA. Vous pouvez proposer aux élèves d'aller sur le livret qui leur est dédié grâce au QRcode. Les élèves peuvent répondre aux questions individuellement ou en binôme selon l'équipement disponible.

> *Viviane et Victor sont des jumeaux, très curieux et intéressés par les nouveaux objets technologiques qu'ils découvrent dans leur quotidien. Pour leur anniversaire, leurs parents leur ont offert une tablette tactile dont ils se sont tous les deux passionnés instantanément tant les possibilités qu'elle leur offrait les émerveillaient.*

> *Après les premières manipulations au hasard et par tâtonnements, ils ont alors décidé de découvrir chaque jour une nouvelle possibilité en se questionnant sur la manière dont certaines applications fonctionnaient.*

> *En effet, cette tablette sait faire tant de choses, mais est-elle intelligente pour autant ? Estelle capable d'apprendre ?*

> *Pour répondre à ces questions, nous vous invitons à suivre Victor et Viviane pendant les cinq prochains jours autour de cinq possibilités d'actions avec la tablette, pour mieux comprendre son intelligence, cette intelligence qu'on appelle «Intelligence Artificielle» ou IA.*

Tout d'abord, voici quelques questions pour aborder le sujet, merci d'y répondre spontanément (sans réfléchir longtemps), en flashant le QR Code.

Questions pour les participants:

Penses-tu qu'une tablette, un téléphone ou un ordinateur :

- Peut comprendre ce que lui dit une personne ?
- Peut avoir une vraie discussion avec une personne ?
- Peut reconnaître un objet comme une voiture ou une chaussure ?
- Peut apprendre des choses ?
- Peut être qualifié d'intelligent ?

Nous allons poursuivre avec une activité en lien avec la perception !

Mais tout d'abord, prenez 5 minutes pour définir ensemble (avec l'enseignant ou les parents), ce que l'on appelle la perception ! Vous pouvez vous aider de la tablette, en allant par exemple sur l'encyclopédie jeunesse Vikidia : https://fr.vikidia.org/wiki/Vikidia:Accueil

### **1.1 MISE EN SITUATION**

*Victor adore inventer des histoires fantastiques qu'il écrit sur un cahier de brouillon. Avec sa tablette, il souhaiterait mettre ses histoires au propre pour les imprimer ensuite et ainsi faire un joli livre. Or, sans clavier avec la tablette, la saisie n'est ni très facile ni rapide… Viviane a exploré de son côté et découvert une nouvelle possibilité de la tablette : la dictée vocale. Elle propose à Victor cette nouvelle possibilité pour répondre à son problème. Elle lui montre qu'il suffit de parler à la tablette pour qu'elle écrive le texte, magique ! On peut même lui dire d'insérer des smileys dans le texte, comme celui-ci . Victor est ravi de cette possibilité, mais aussi très étonné et curieux ! Il voudrait savoir comment cela est possible.*

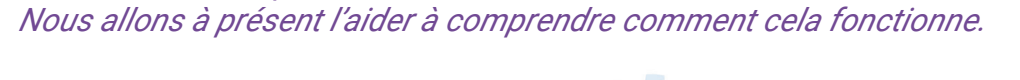

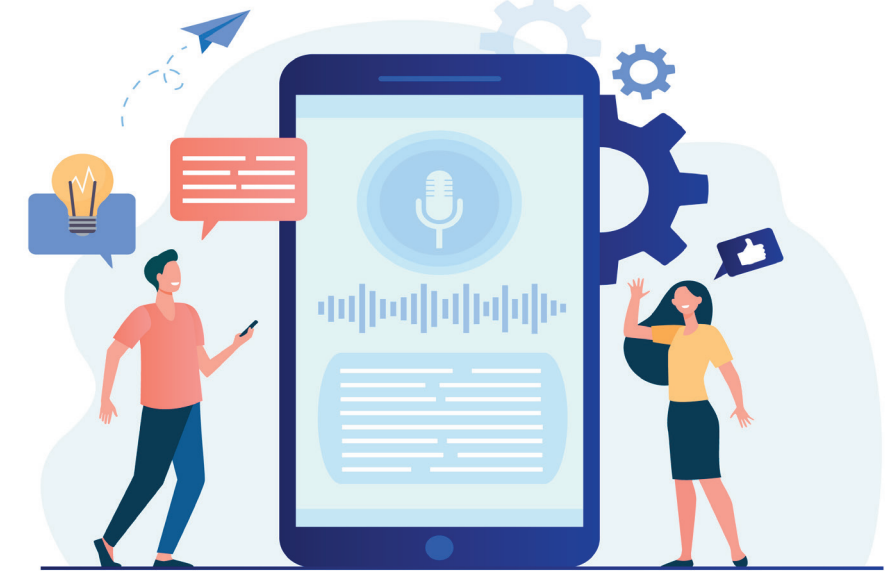

## **1.2 ACTIVITÉ**

Nous allons tester la dictée vocale pour aider Victor à saisir et imprimer son histoire. Pour cela, clique sur le lien https://dictation.io/speech et autorise ton micro.

#### Pour les parents et enseignants :

Vous pouvez encourager les élèves à tester la dictée vocale pour aider Victor à saisir et imprimer son histoire. Pour cela, cliquez sur le lien https://dictation.io/speech et autorisez le micro. Il est conseillé aux enseignants ou aux parents de s'assurer que la fonction de synthèse vocale fonctionne efficacement.

*En cas de souci technique assurez-vous que l'autorisation d'utilisation du microphone soit activée : pour cela il faut aller dans les paramètres du navigateur, choisir les paramètres du site et activer l'option microphone pour dictation.io. Si le problème persiste, fermez le site « dictation.io » et rouvrez-le et acceptez la demande d'autorisation de l'utilisation du microphone par le site internet.* 

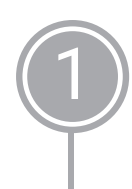

2

3

Dis à la tablette ce qui te passe par la tête et prends 5 minutes pour te familiariser avec les commandes de ponctuation ci-dessous.

Par exemple : dire « point » pour taper un point à la fin d'une phrase ou encore « sourire » pour taper un smiley :-) car il est même possible de dicter des smileys ;-). Question : que faut-il dire à la tablette pour avoir un smiley triste ?

Voici les principales commandes de ponctuation :

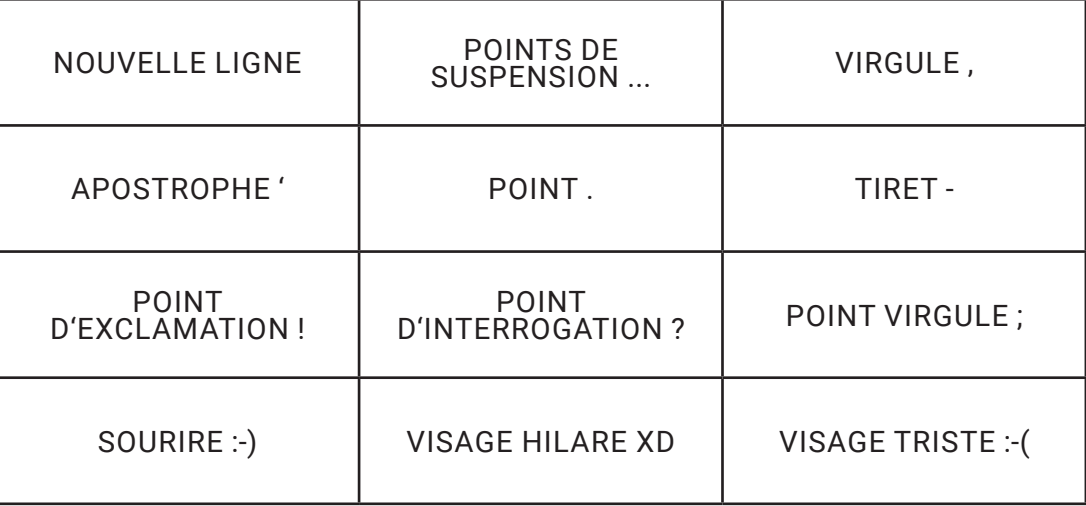

Tu vas saisir l'histoire de « Roobo, le petit robot triste » en dictant le texte à la tablette. L'histoire est disponible ici : https://vu.fr/jsEB ainsi que dans l'archive de l'activité. Si tu n'arrives pas à dicter un symbole ou un mot, tu peux le saisir au clavier.

A la fin, montre ton texte à ton professeur.

Merci d'avoir aidé Victor à saisir son histoire en utilisant la dictée vocale. Néanmoins, Victor et Viviane se posent à présent plusieurs questions sur ce qui vient de se passer avec la tablette. Peux-tu les aider à comprendre en répondant à ces questions ?

#### **1.3 QUESTIONS**

10

- Penses-tu que la tablette envoie le son de la voix de Victor à des personnes connectées sur Internet qui vont saisir le texte ?
- Penses-tu que la tablette est capable de comprendre le sens des phrases que lui dicte Victor ?
- Penses-tu qu'une tablette qui est capable d'écrire un texte à partir de la voix d'une personne est aussi intelligente que cette personne ?

## **1.4 POUR COMPRENDRE**

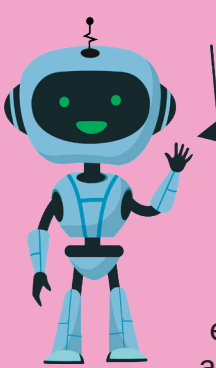

661 Tu souhaites en apprendre plus sur la vision des<br>sciences numériques concernant l'IA ? C'est ici l

#### La vision des sciences numériques sur l'IA :

La tablette perçoit le son de la voix de Victor grâce à son microphone. Ensuite le son est transformé en une série de nombres pour pouvoir être traité par calcul. Chaque parole est découpée en petit morceaux, qui correspondent à des morceaux de

syllabes, mises bout à bout comme les perles d'un collier. Ce sont ces suites de sons élémentaires qui sont comparées à des suites déjà enregistrées pour identifier les mots qui correspondent aux sons émis par la voix de Victor. Cela nécessite d'avoir pu entraîner le logiciel sur une grande quantité de mots déjà prononcés, avec différents accents et par différentes personnes (enfants, adultes, de sexe féminin, masculin…).

Cet algorithme (le logiciel, le programme) et ces données se trouvent en ligne sur Internet, dans cette activité. La tablette transmet donc ce qui est capté par le microphone et le logiciel en ligne réalise la correspondance et renvoie les mots correspondants.

#### Conseils aux enseignants et aux parents :

#### Pour les parents et les enseignant(e)s :

Pour aider les élèves à comprendre l'activité nous vous invitons, tout d'abord, à leur faire comprendre le processus de réception du son sur la tablette. Voici deux questions pour vous aider à aborder la discussion :

- Comment la voix de Victor arrive jusqu'à la tablette ?
- De quelle manière la tablette perçoit-elle le son ?

Il s'agit d'expliquer que le son est une vibration (compression/détente) de l'air ambiant et que ces variations de pression sont captées, dans le microphone, par une membrane ressemblant à notre tympan, ce qui génère un signal électrique interprété par la tablette. On pourra utiliser le logiciel https://www.audacityteam.org pour illustrer cela, en enregistrant un son (la voix, quelqu'un qui siffle, des percussions) et en visualisant la courbe qui correspond à ces vibrations sonores. Il s'agit ensuite de faire comprendre comment la transcription est réalisée grâce à l'explication fournie à la rubrique « pour comprendre », ci-dessus. En fait, il n'y a rien de miraculeux, ce ne sont que des statistiques. Les sons de la parole humaine se décomposent en une cinquantaine de sons élémentaires (on parle de phonèmes, qui correspondent plus ou moins aux sons des voyelles ou des consonnes) et se combinent pour former environ 1000 à 10000 mots selon le niveau de langage. Ce sont des quantités assez raisonnables au regard des millions de calculs que peut faire une machine; il n'est donc pas surprenant, à condition d'utiliser assez de données, de pouvoir transformer la parole en texte, bien entendu sans rien en comprendre, ni faire la moindre analyse linguistique du contenu.

Le résultat n'est pas « miraculeux » : nous sommes toutes et tous habitué·e·s à la « déraisonnable efficacité » des statistiques, quand -par exemple- on prédit le résultat d'une élection à partir d'un sondage sur un petit échantillon d'une population. C'est une situation similaire ici, on a en quelque sorte fait un sondage sur un échantillon de mots et la prédiction s'applique alors à toute une population de phrases.

#### Références : https://pixees.fr/classcode-v2/iai/module1/#se\_questionner https://pixees.fr/classcode-v2/iai/module1/#decouvrir

# JOUR 2

# REPRÉSENTATION ET RAISONNEMENT

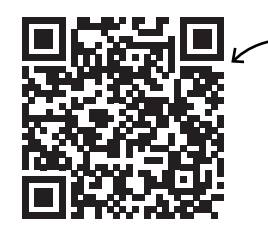

https://vu.fr/TX1S Pour réaliser cette activité, les élèves doivent se connecter sur cette page :

### **2.1 MISE EN SITUATION**

*Depuis toute petite, Viviane est passionnée de mécanique. Elle possède une impressionnante collection de véhicules miniatures de toutes sortes : des voitures, des camions, des vélos ou encore des tractopelles et d'autres engins de chantier. Au début, elle avait du mal à reconnaître certains engins de chantier, mais maintenant avec* 

*l'habitude, elle sait les différencier sans aucune difficulté.*

*Cependant, chaque jour, elle en découvre des nouveaux qu'elle ne connaît pas et se demande si sa tablette pourrait l'aider à les identifier.*

Questions pour les participants :

- La tablette de Viviane peut-elle apprendre à reconnaître un engin de chantier et à faire la différence avec une voiture par exemple ?
- Peux-tu expliquer pourquoi en 3 lignes maximum ?

### **2.2 ACTIVITÉ**

Nous vous invitons à choisir deux types de véhicules, par exemple : des voitures et des motos. Sélectionnez une vingtaine d'images de voitures et une vingtaine d'images de motos, vous pouvez aussi télécharger l'archive proposée via ce lien : https://vu.fr/ZLDr. Vous allez ensuite les intégrer sur TeachableMachine.com à partir du lien suivant :

https://teachablemachine.withgoogle.com/train/image

Nomme la class 1 « Moto » et clique sur le bouton [Upload] pour envoyer toutes les images de motos d'un coup en les faisant glisser sur le bouton « choose image… ».

Nomme la class 2 « Voiture » et clique sur le bouton [Upload] pour envoyer toutes les images de voitures d'un coup en les faisant glisser sur le bouton « choose image… ».

On obtient le résultat de l'image à droite.

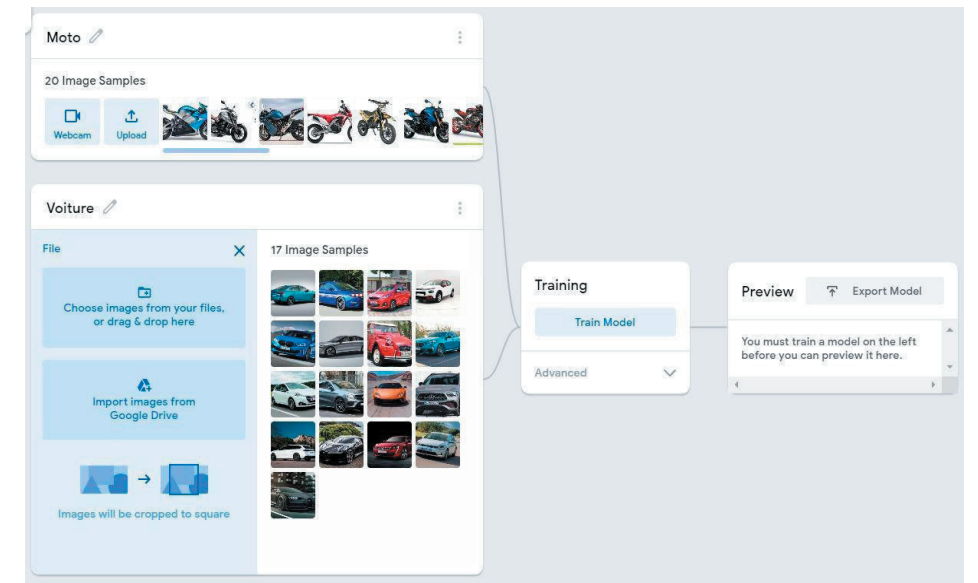

#5J5IA

Clique sur [*Train model*] pour que la tablette apprenne à reconnaître et différencier les motos et voitures à partir des exemples fournis. Il faut attendre que le calcul se termine sans rien toucher.

Positionne l'interrupteur « *Input* » sur *ON* et choisis « Webcam » pour activer la caméra de la tablette.

Ensuite, sur une autre tablette (ou téléphone) affiche une image de voiture ou moto et présente la devant la caméra (voir image ci-dessous : on peut aussi montrer une image imprimée sur papier) :

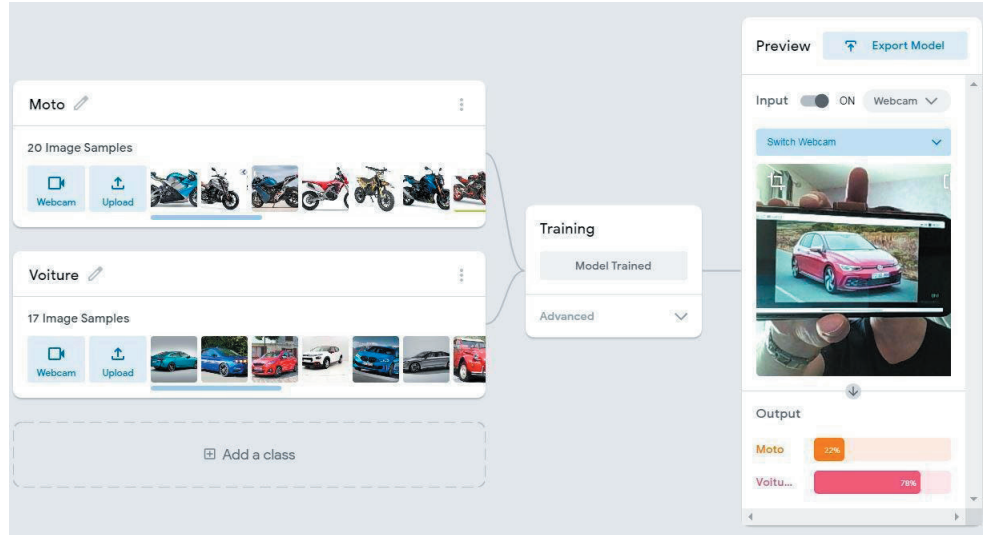

Pour les parents et les enseignant(e)s :

Les participants doivent pouvoir accéder au dossier contenant toutes les images pour télécharger et fournir au logiciel Teachablemachine.com les images à reconnaitre. C'est une bonne idée d'envoyer aux élèves le lien https://vu.fr/ml9O ou d'imprimer le lien partageable QR et de le laisser dans une partie visible pour les étudiants.

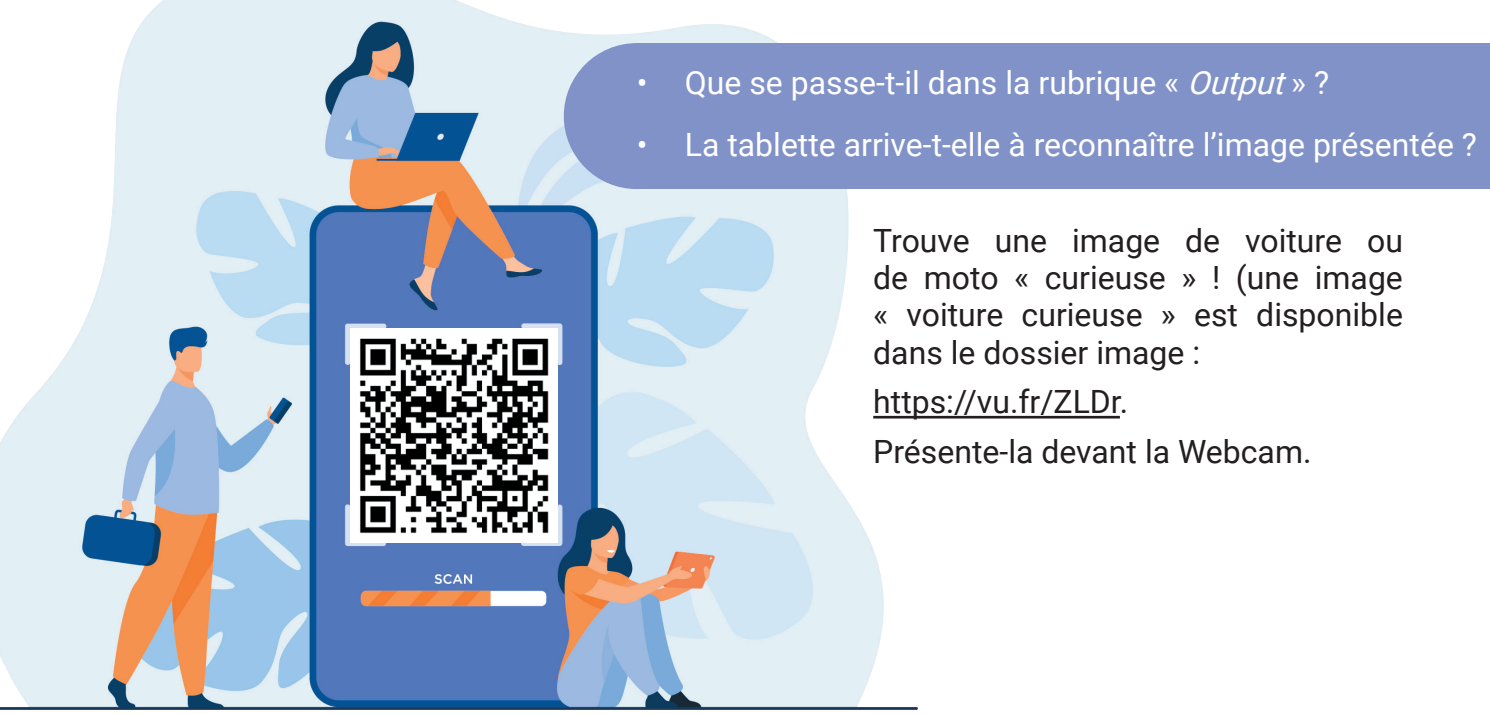

Jour 2

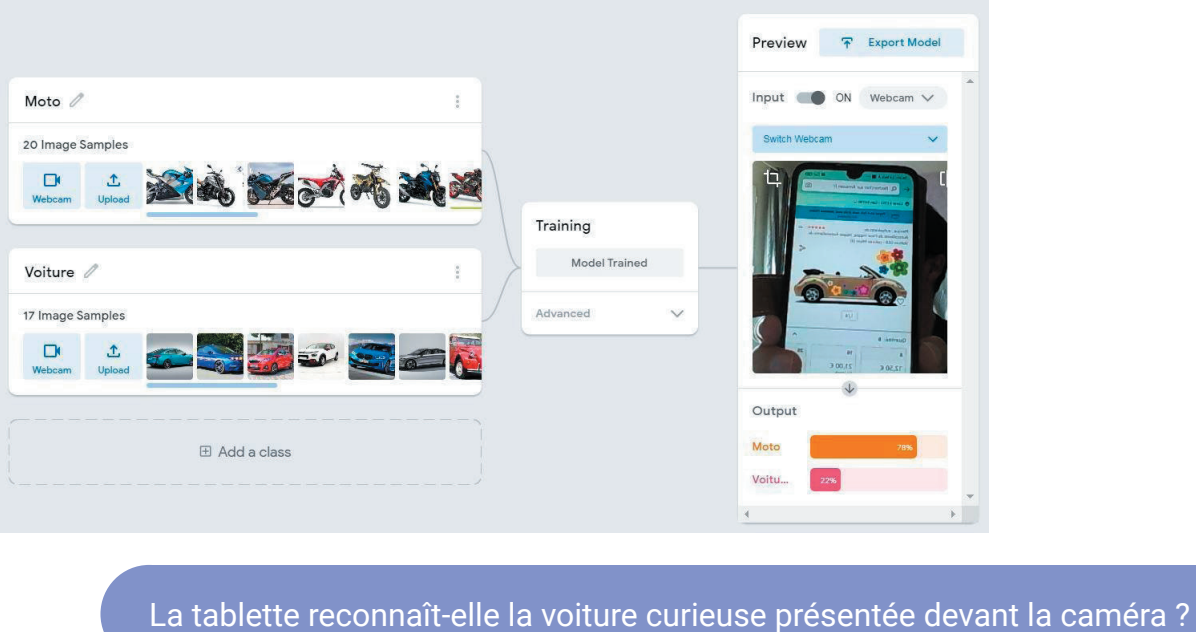

Voici ce que doit présenter l'écran de la tablette :

Nous allons à présent apprendre à la tablette à reconnaître aussi cette « voiture curieuse ». Cliquer à nouveau sur « Upload » dans la partie (class) « Voiture » et fais glisser la photo de la voiture curieuse sur le bouton « choose image ».

Puis relance le « Training » pour que la tablette apprenne à reconnaître aussi cette image de voiture. Enfin, présente à nouveau l'image de la voiture curieuse devant la caméra.

Voici ce que doit présenter l'écran de ta tablette :

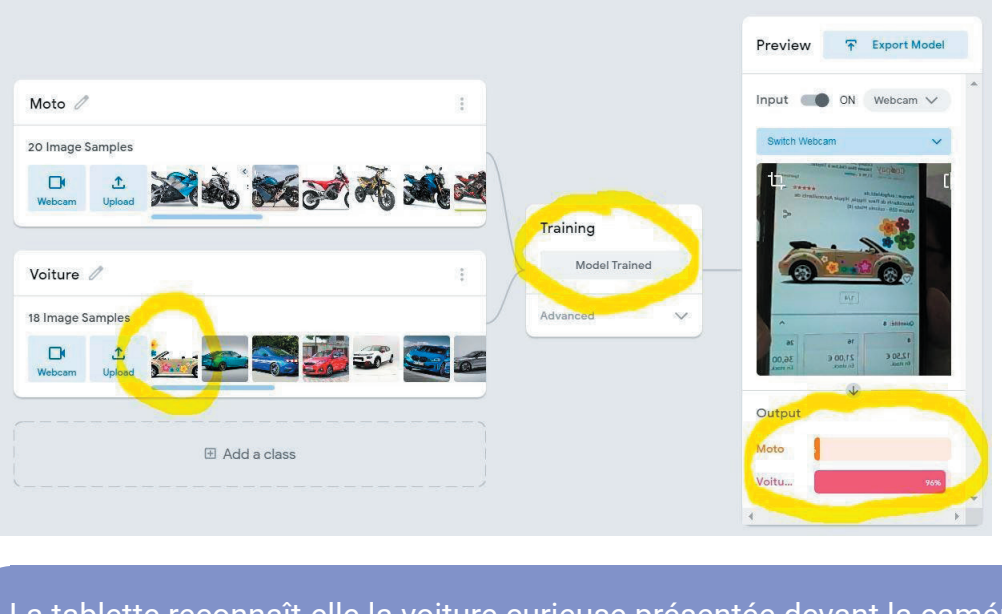

La tablette reconnaît-elle la voiture curieuse présentée devant la caméra à présent ?

Pour finir, aidons Viviane à y voir plus clair en répondant à ces questions.

### **2.3 QUESTIONS**

- Que faut-il faire pour que Teachablemachine.com reconnaisse efficacement (comme Viviane) un grand nombre de voitures et motos ? Cocher toutes les bonnes réponses :
	- Lui donner beaucoup d'images de voitures et motos Lui donner des images diversifiées de voitures et motos Ajouter les voitures et motos qu'elle ne sait pas reconnaître Ajouter aussi des images d'avions
- Est-il possible d'utiliser Teachablemachine.com pour reconnaître des bateaux et des camions ? Si oui, comment ?
- Penses-tu que plus on fournit d'images à Teachablemachine.com, plus l'application devient efficace pour faire des différences ?
- A présent, penses-tu qu'une machine (la tablette ici) est capable d'apprendre ?

#### **2.4 POUR COMPRENDRE**

#### La vision des sciences numériques sur l'IA :

Pour reconnaître des images, on calcule quelque chose qui ressemble un peu à ce qui se passe dans un cerveau animal ou humain : pour chaque image on extrait des petits traits caractéristiques comme des contours et des coins; ensuite on les rassemble sous forme de petits blocs d'images qui sont eux-mêmes combinés en structures typiques, et on prend bien garde de calculer ces structures quel que soit la position de l'objet dans l'image.

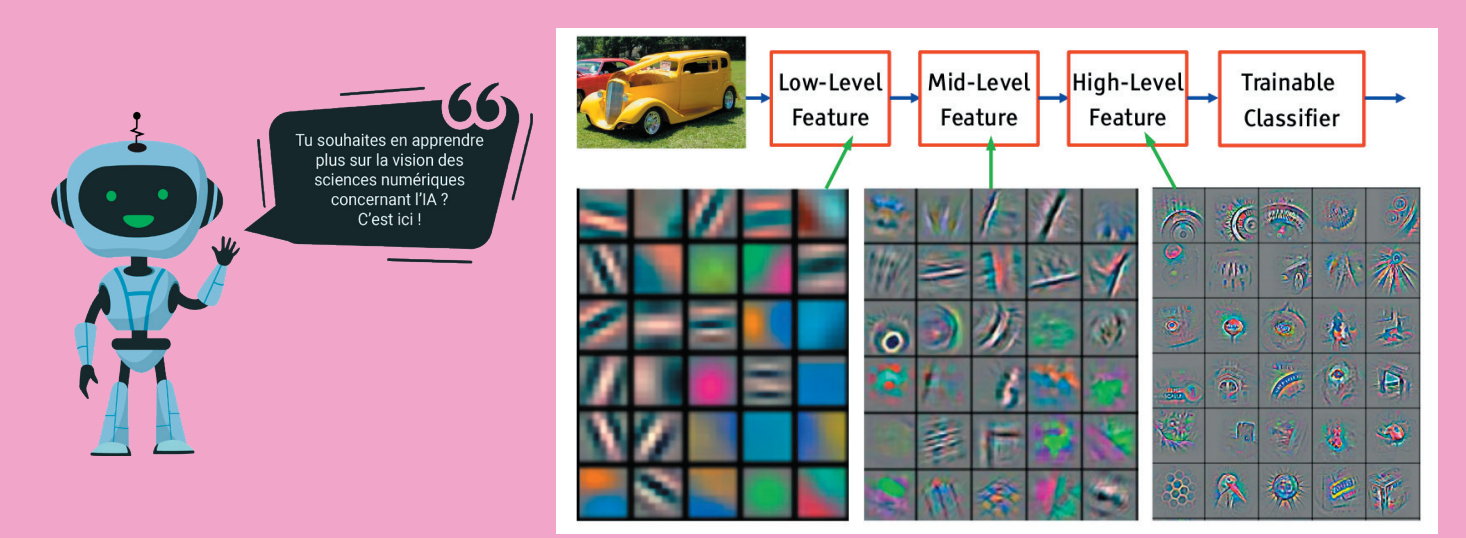

La reconnaissance d'un objet plutôt que d'un autre correspond à une répartition statistique de ces structures. Il faut noter plusieurs choses amusantes :

- le système n'apprend PAS à reconnaître une voiture ou une moto, dans l'absolu, mais uniquement à distinguer si il y a plutôt une moto qu'une voiture dans l'image, avec un vélo ou un bus l'algorithme serait perdu.
- avant d'apprendre à distinguer une moto d'une voiture, le calcul a été pré-entraîné sur des milliers et des milliers d'images qu'on lui a fourni pour permettre au calcul de commencer à ajuster ses paramètres.

• comme le calcul a mélangé les éléments de toutes les parties de l'image, ce n'est pas parce qu'il a reconnu une voiture plutôt qu'une moto qu'il sait où elle est dans l'image et ce qui en fait partie ou pas ! Et bien c'est pareil pour notre cerveau : on reconnaît souvent un objet avant de l'avoir précisément localisé devant soi.

On parle ici d'apprentissage supervisé car on a fourni des exemples avec la réponse explicite, pour que l'algorithme ajuste ses paramètres, avant de tenter de reconnaître une nouvelle image. Il y a d'autres méthodes possibles.

Voici une référence pour approfondir : https://vu.fr/S0Pc

Conseils aux enseignants et aux parents :

Pour les parents et les enseignant(e)s :

Pour aider les enfants à comprendre l'activité nous vous invitons, tout d'abord, à expliciter l'apprentissage supervisé. Voici quelques questions pour aborder la discussion :

- Pourquoi fournir différentes images de chaque catégorie à Teachablemachine.com ?
- De quelle manière les images sont-elles comparées ?

Ensuite nous vous invitons à réfléchir à une situation particulière, en prenant l'exemple de cette interprétation erronée effectuée par la tablette concernant la « voiture curieuse » :

- Pourquoi la voiture décapotable a été identifiée comme une moto ? En effet, cette voiture décapotable a été interprétée comme une moto car il manque la partie haute, l'habitacle.
- Que faudrait-il faire pour que cette voiture décapotable soit aussi identifiée comme une voiture ?

Apprendre à la tablette à l'identifier ainsi, c'est ce que nous avons fait en ajoutant sa photo (et/ou des photos de voitures décapotables et décapotées) à la base des photos de la classe « Voiture ».

Ici on aide aussi à découvrir comment sont représentées les données dans la machine, par exemple les images qui sont composées de pixels, et qui sont regroupées pour former des structures. Mais il y a un fait important : il n'y a aucun moyen de rendre explicite la représentation interne des données du calcul, il n'y a par exemple pas une structure de type roue, ce sont des formes plus indistinctes qui sont extraites; de même l'algorithme n'utilise pas la connaissance qu'une moto a deux roues, de taille relative plus grande que celle d'une voiture, non il n'y a aucune représentation symbolique de l'information ici, uniquement du calcul statistique numérique.

Références : https://pixees.fr/classcode-v2/iai/module2/#se\_questionner https://pixees.fr/classcode-v2/iai/module2/#decouvrir et pour les plus grands : https://pixees.fr/ce-quon-appelle-le-deep-learning/

# JOUR 3 APPRENTISSAGE MACHINE

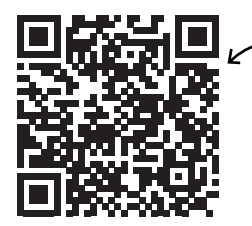

https://vu.fr/gpJj Pour réaliser cette activité, les élèves doivent se connecter sur cette page :

### **3.1 MISE EN SITUATION**

Les parents de Victor et Viviane se plaignent du désordre que les jumeaux mettent dans la maison et leur demandent régulièrement de ranger leurs objets. Pour rendre cela plus amusant cette fois-ci, ils leur proposent de partir à la «chasse aux objets» avec leur nouvelle tablette et de ranger l'objet trouvé.

- « Votre tablette vous demande de trouver un jeu de cartes, vous lui montrez le jeu de cartes à la caméra et elle comptera un point à votre score ! Et n'oubliez pas de ranger l'objet ensuite » dit la mère.
- « Trois, deux un c'est parti » dit le père, « voyons si cette solution vous permet de ranger plus vite tout ce désordre ! »

Penses-tu que leur tablette leur permettra d'identifier les objets de la maison à travers leur caméra comme le proposent les parents ?

### **3.2 ACTIVITÉ**

A partir de votre téléphone ou tablette allez sur<https://emojiscavengerhunt.withgoogle.com>

Sélectionnez « *play* » et partez à la chasse aux objets présentés en haut à gauche de l'écran. Cicontre en exemple dans l'image de gauche, le jeu propose de rechercher et filmer une chaussure (icône dans le coin gauche/haut à côté de « Find » = chercher en anglais).

Photo de droite : l'écran obtenu une fois la chaussure trouvée : on peut constater qu'un point a été marqué en haut à droite et que le personnage en bas mentionne que la chaussure a été trouvée (« You found » = tu as trouvé).

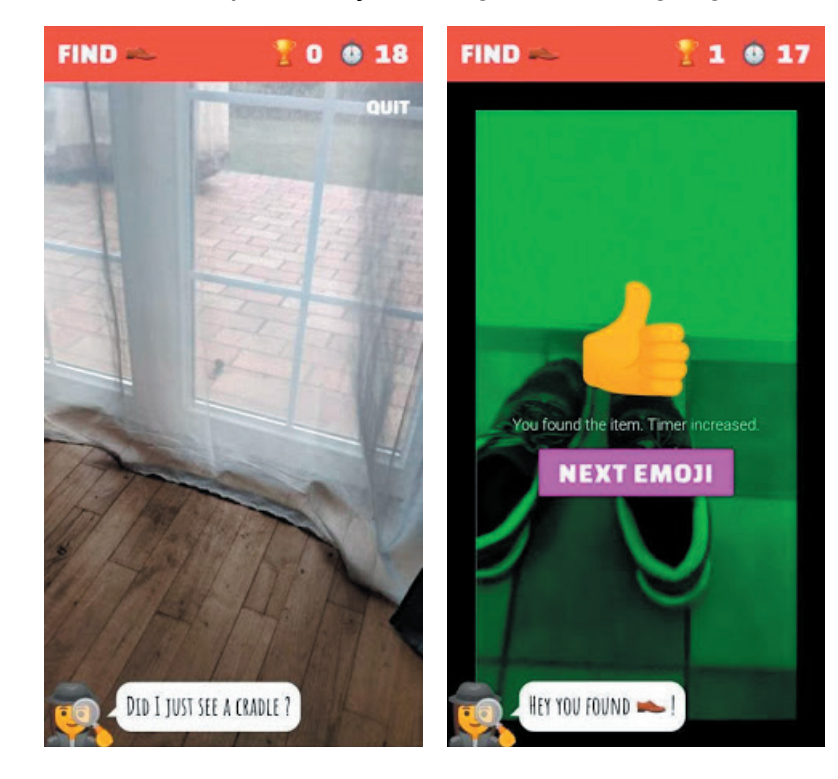

- Combien d'objets as-tu identifiés grâce à Emojiscavengerhunt?
- Quels sont les objets de la classe (ou de la maison) que l'application n'a pas pu reconnaître ?
- Pour quelles raisons penses-tu qu'ils n'ont pas pu être reconnus ?

#### **3.3 QUESTIONS**

A partir des essais que tu as effectués :

- Penses-tu que *Emojiscavengerhunt* est capable d'identifier des objets qui se trouvent loin (5 à 10 mètres) de la caméra ?
- Penses-tu que Emojiscavengerhunt est capable d'identifier tous les objets de la maison (ou de la classe) ?
- Penses-tu que Emojiscavengerhunt peut aussi bien identifier les objets que Victor et Viviane ?

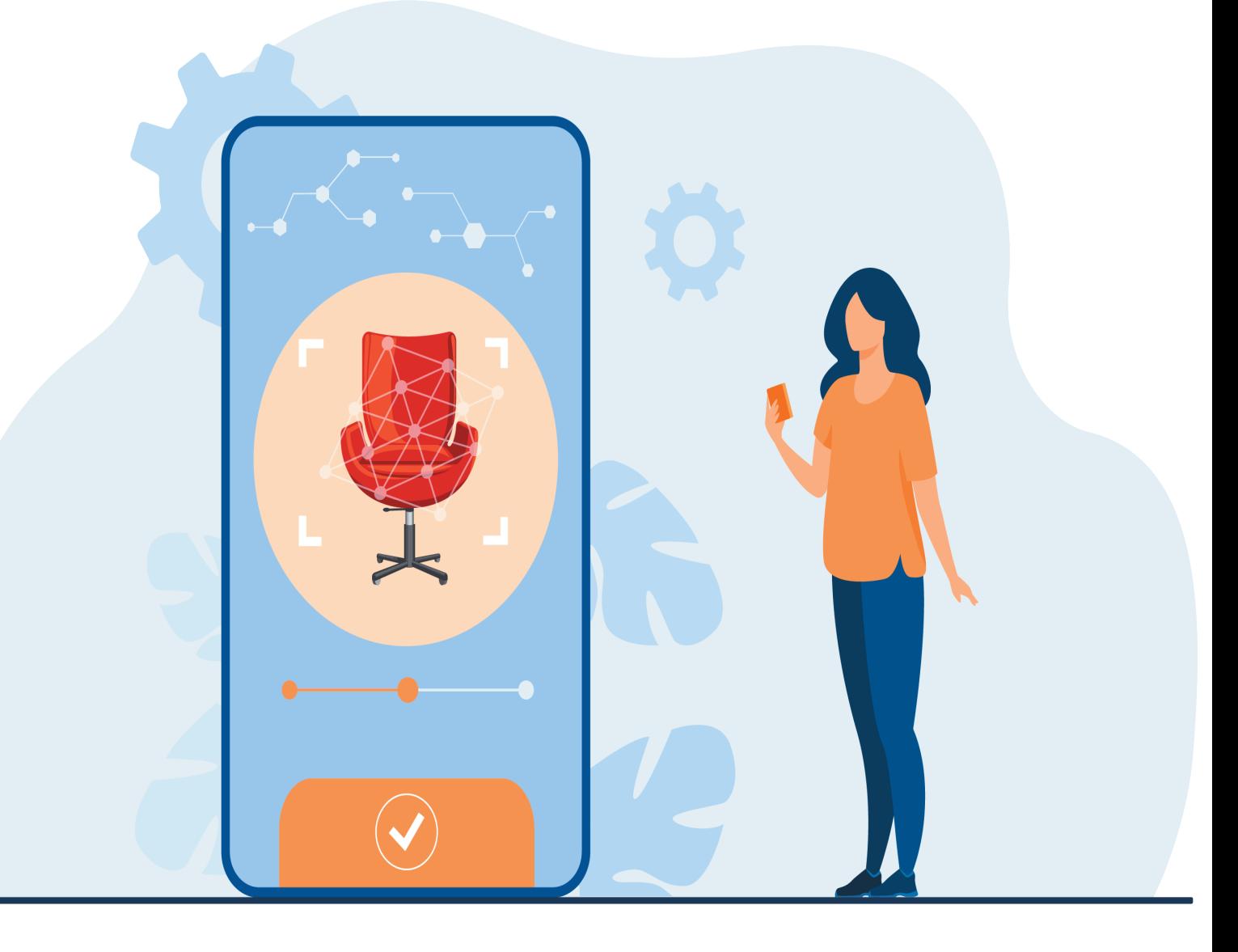

## **3.4 POUR COMPRENDRE**

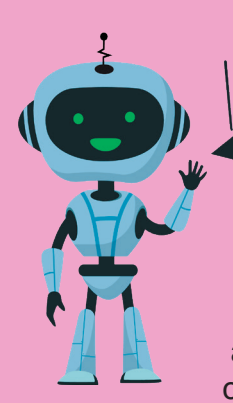

Tu souhaites en apprend plus sur la vision des sciences numériques<br>concernant l'IA ? C'est ici l

#### La vision des sciences numériques sur l'IA :

Pour reconnaître des objets avec Emojiscavengerhunt, on collecte des images qui servent à faire des prédictions, par comparaison, entre ce qui est visible dans votre environnement et ce que les autres utilisateurs ont déjà montré, qui a été mémorisé.

Le fonctionnement de l'application Emojiscavengerhunt est identique à celui de la reconnaissance entre voiture et moto, mais ici il y a davantage d'objets à reconnaître, et il y a une petite différence sur le mécanisme d'apprentissage : ce n'est pas un apprentissage supervisé pour lequel on montre des exemples explicites avant de commencer à reconnaître, mais un apprentissage par « renforcement » c'est à dire

un algorithme auquel on fournit une récompense ou signale une erreur sous forme de oui/non, après le calcul qui essaye de prédire la réponse. Ici l'application apprend au fur et à mesure.

Ce type d'apprentissage a permis de créer des calculs extrêmement efficaces dans plusieurs domaines très précis : par exemple au jeu de GO, ou le calcul finit par être plus efficace que l'humain après des milliards de tentatives de jeu (l'entraînement s'est fait en faisant jouer deux algorithmes).

Conseils aux enseignants et aux parents :

Pour les parents et les enseignant(e)s :

Pour aider les enfants à comprendre l'activité nous vous invitons, tout d'abord, à leur faire comprendre la manière dont *Emojiscavengerhunt* peut identifier de nouvelles images. Voici quelques questions pour aborder la discussion :

Comment Emojiscavengerhunt est capable de reconnaître une chaise ?

Relire le « comprendre » des jours 2 et 3 pour s'aider à répondre, ici on propose de faire une restitution.

Imaginons une chaise avec une forme très particulière que *Emojiscavengerhunt* n'arrive pas à reconnaître. Que faudrait-il faire pour qu'il apprenne à la reconnaître ?

Tout comme précédemment avec les motos et voitures, il faudrait lui montrer cette chaise à plusieurs reprises à chaque fois que l'application propose de trouver une chaise, pour ajouter cette forme à sa base de données (comme nous l'avons fait avec la voiture curieuse dans l'activité de la Journée 2).

Vidéo à consulter ensemble pour finir l'activité :

« Qu'est-ce que l'intelligence artificielle ? » : https://vu.fr/ACSb

# JOUR 4

## INTERACTION HUMAIN-MACHINE

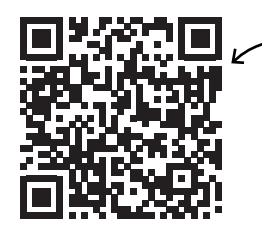

https://vu.fr/rYea Pour réaliser cette activité, les élèves doivent se connecter sur cette page :

#### **4.1 MISE EN SITUATION**

Aujourd'hui Viviane est seule car Victor est allé présenter son livre d'histoires à ses camarades du club littéraire, et elle s'ennuie. Elle aimerait parler à quelqu'un ou jouer à deux, mais aucune de ses amies ne peut venir lui rendre visite ni se connecter en ligne. Viviane se souvient que son amie Julie lui avait parlé d'une application très sympa avec laquelle celle-ci joue et discute parfois, une amie virtuelle en quelque sorte.

Viviane s'interroge, est-il possible d'avoir une vraie conversation avec une machine ? échanger des choses personnelles ? avoir son avis, ses conseils ?

L'application dont parle Julie s'appelle « Ton Amie virtuelle » sur le Google PlayStore pour tablette Android : https://vu.fr/Bsdd

Pour les parents et les enseignant(e)s : Cette application comporte des publicités dont la présence fait aussi partie de l'activité et de l'étude (voir questions).

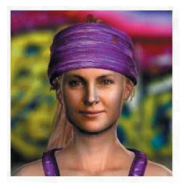

Ton Amie Virtuelle Wikick Anne Divertissement P PFGI 12

ntient des annonces Cette annication est disponible nour tous vos anno

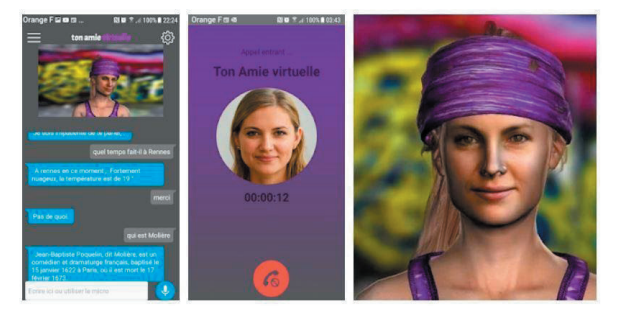

Cette intelligence artificielle est capable de simuler la reconnaissance de ce que tu lui dis ou écris, et de répondre avec des paroles, ainsi que certaines émotions, ou avec des sons que nous humains trouvons drôles. Elle est essentiellement conçue pour discuter, mais peut aussi exécuter des commandes qui ont été reconnues.

> Commence par installer l'application correspondant à ton appareil (Android ou Apple) en allant dans le magasin d'applications et en tapant le nom correspondant dans le moteur de recherche des applications.

Une fois l'application lancée, clique sur les trois traits blancs en haut, puis rends toi dans le menu « Personnaliser », afin de changer son nom (nous l'appellerons Eliza, mais tu peux choisir un autre prénom) et le tien.

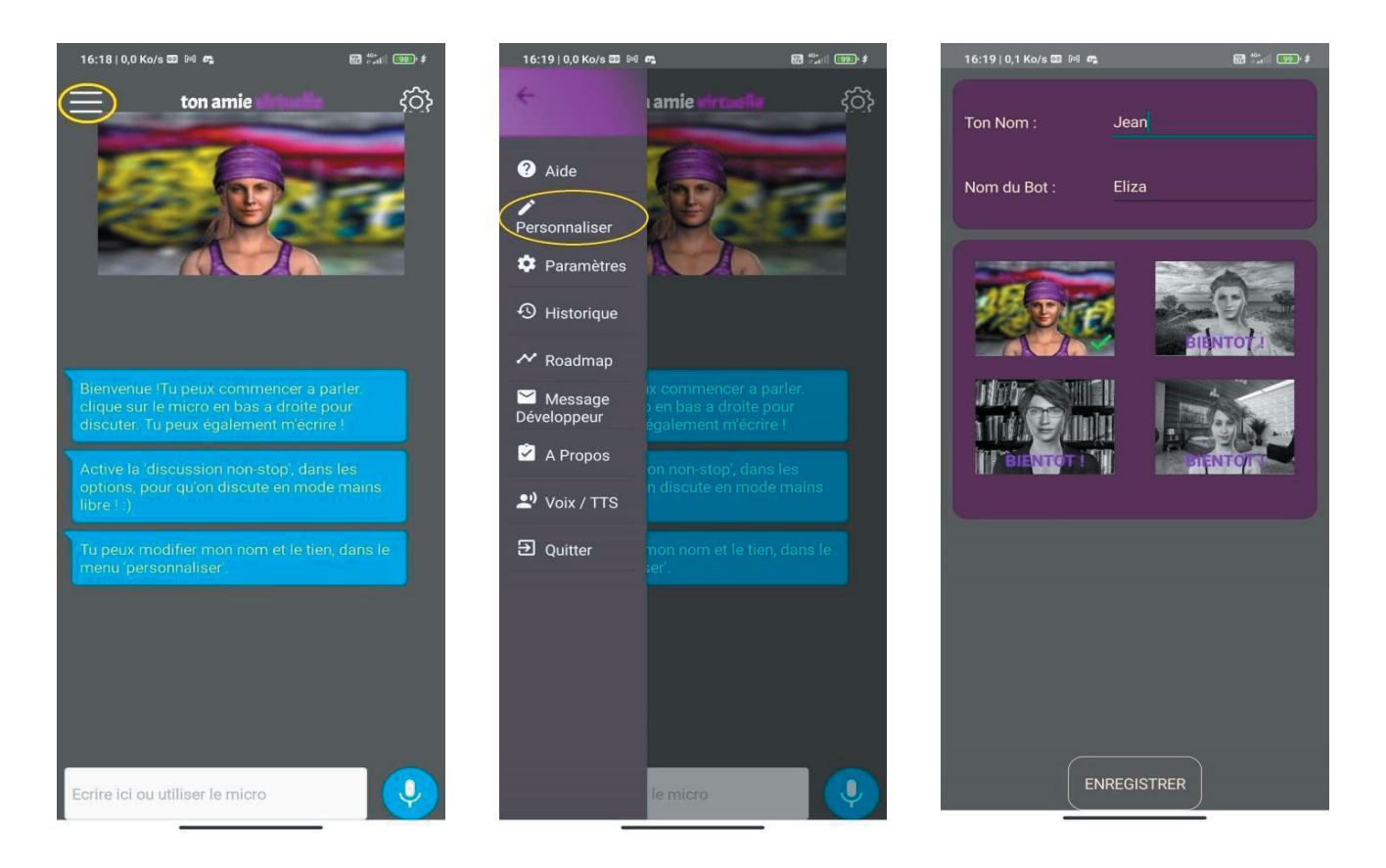

En cliquant sur le micro en bas, tu peux parler et poser des questions, ou bien utiliser le clavier et tchatter.

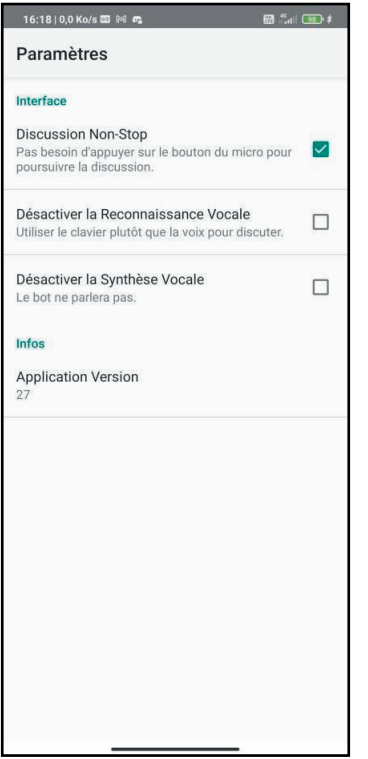

Pour améliorer le dialogue, il est possible d'activer un mode « Discussion Non-Stop » : dès que la machine génère des réponses, tu peux enchainer et parler à ton tour sans cliquer sur le micro. Mais si tu tardes à répondre, il faudra de nouveau cliquer sur le micro !

Pour activer le mode « Discussion Non-Stop », clique sur l'engrenage en haut à droite et sur le mode : « Discussion Non-Stop ».

Tu peux à présent discuter avec Eliza.

En cas de problèmes avec la voix d'Eliza :

- Si elle a une voix en anglais : recherche sur Google Play et installe l'application nommée « synthèse vocale google » en français.
- Si le micro / la reconnaissance vocale ne marche pas: recherche sur Google Play et installe l'application nommée « Google » (tout court), pour avoir le moteur de reconnaissance vocale de Google.

#### **4.2 ACTIVITÉ**

#### Julie et Eliza :

Julie, l'amie de Viviane, aime demander à Eliza de lui raconter des blagues ou des devinettes, de reproduire le bruit des animaux (comme leur cri, ou le bruit pour un insecte), ainsi que lui poser pleins de questions ! Elle aime aussi lui demander la météo de sa ville et de celle de ses grands-parents, ou encore les infos importantes du jour quand elle les a manqué à la TV avec ses parents.

Quand Julie fait ses devoirs, elle demande souvent à Eliza de lui **traduire une phrase**, de **faire** des calculs simples, de conjuguer un verbe ou de rechercher une information sur Internet.

Les devoirs étant faits, Julie **joue parfois à des jeux** qu'elle demande à Eliza de lui trouver, lorsque sa sœur est occupée. Elle lui demande aussi parfois de mettre sa radio préférée.

Toi et Eliza :

Grâce au récit, ci-dessus, que lui a fait Julie, Viviane sait tout ce que celle-ci partage avec son « Amie virtuelle » Eliza.

Viviane a donc envie de faire de même avec Eliza, peux-tu l'y aider ?

- Discute de ce que tu veux avec Eliza. Note quand le dialogue est réaliste, comme avec une vraie personne, ou quand celuici semble plus artificiel, décalé comme produit par une mécanique.
- Ensuite, essaie, comme Julie, de faire exécuter certaines tâches écrites en caractères gras ci-dessus à Eliza. Il est possible que cela ne marche pas tout de suite, alors n'hésite pas à lui demander autrement, à préciser ta demande, à reformuler.

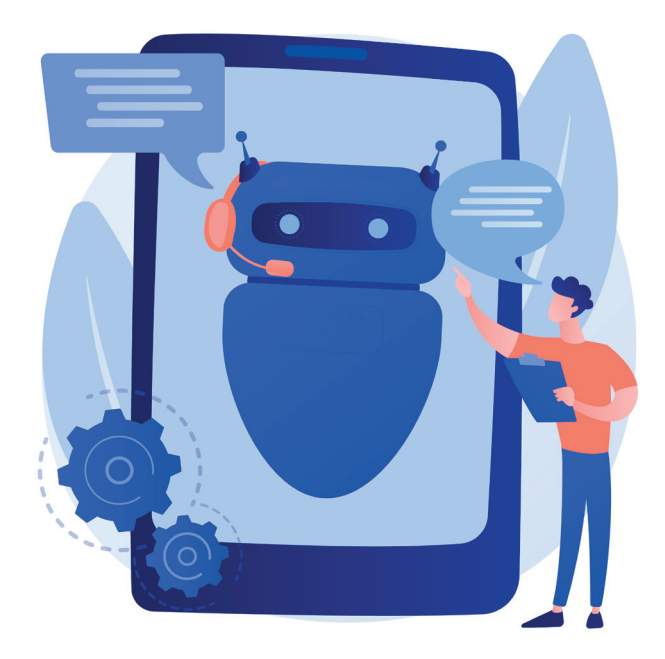

#### **4.3 QUESTIONS**

A partir des essais que tu as effectués :

- As-tu pu lui faire faire plusieurs des activités racontées par Julie ?
- Dans quelle mesure l'application Eliza répond-elle bien à ce qu'on lui demande ?
- Aimes-tu dialoguer avec Eliza ?
- Est-il plus amusant de discuter avec Eliza ou avec un ou une camarade de classe ?
- Si tu discutais avec une personne (par SMS ou Tchat), est-ce que ce serait la même chose qu'avec Eliza ?
- Avec Eliza, as-tu l'impression que tu discutes avec une personne ou avec une machine?
- Pour pouvoir jouer gratuitement avec Eliza, son concepteur a intégré de la publicité de temps en temps :
	- As-tu remarqué la publicité ?
	- Combien de publicités as-tu vu environ ?
	- As-tu été gêné par les publicités ?
	- Pourquoi ces publicités permettent-elles de partager l'application gratuitement sans perdre d'argent ?
	- Savais-tu que certaines de tes données personnelles peuvent être enregistrées ? Est-ce que cela te gêne ?

### **4.4 POUR COMPRENDRE**

Tu souhaites en apprendre plus sur la vision des ,<br>sciences numériques concernant l'IA

La vision des sciences numériques sur l'IA :

En fait, que se passe-t-il pour que cela marche ?

Très simplement, sans aucune magie, mais de manière très étonnante, le logiciel Eliza se connecte à tous les logiciels qui

réalisent les fonctions souhaitées : par exemple un logiciel qui donne la météo, ou les nouvelles du jour, ou calcule des cris d'animaux, etc... Le logiciel Eliza est donc comme un « menu » avec une interface vocale qui permet d'accéder de manière pratique à tout ce qu'une tablette peut fournir comme possibilités.

Pour interagir avec l'utilisateur, l'application utilise un mécanisme de reconnaissance vocale que nous avons déjà expérimenté, et se base sur les données d'utilisation de multiples autres personnes pour connecter le logiciel à ceux fournissant ces fonctionnalités. Ici le point clé est la notion de « Web service » : au lieu de fonctionner séparément tous les mécanismes qui donnent la météo, ou traduisent du texte, ou calculent des éléments, peuvent être connectés entre eux pour offrir un service vraiment efficace et très varié.

Chaque mécanisme n'est efficace que parce qu'il n'effectue qu'une tâche très précise (comme calculer une conjugaison grammaticale) : c'est une propriété fondamentale des intelligences artificielles, elles sont d'autant plus efficaces qu'elles effectuent une tâche très spécifique. Un même mécanisme qui résoudrait à la fois plusieurs problèmes très différents serait, c'est une propriété mathématique établie, forcément inefficace. L'astuce ici est que le logiciel Eliza ne fait « que » interagir avec l'utilisateur, mais est programmé pour se connecter à tous les services qui permettent d'obtenir les résultats.

Un autre aspect vraiment important est la personnification que nous humain avons naturellement tendance à faire dès que nous sommes devant un objet anthropomorphique (comme un poupon ou une peluche) ou un objet au fonctionnement complexe : dès que le fonctionnement du mécanisme dépasse ce que nous pouvons rationnellement prédire, nous avons tendance à le « personnifier », voir à la percevoir comme magique. C'est naturel, mais ce n'est qu'une croyance.

#### Conseils aux enseignants et aux parents :

Pour les parents et les enseignant(e)s : Pour aider les enfants à comprendre l'activité nous vous invitons, tout d'abord, à leur faire comprendre la manière dont Eliza fonctionne comme expliqué ci-dessus:

• Pensez-vous que le logiciel peut comprendre les questions qu'on lui pose ?

Pour aider à répondre à cette question on va faire simuler le comportement du logiciel Eliza: quelqu'un va essayer de faire deviner une demande (comme joue tel morceau de musique) ou une information (quelle heure est-il, quel temps fait-il à Paris…) mais uniquement avec des mots clés, sans faire de phrase (en ne donnant que des verbe à l'infinitif ou des noms communs ou des noms propres)… à une personne qui va rechercher des réponses sur Internet : on verra que dans une grande mesure, cela suffit à fonctionner !

N'hésitez pas à poursuivre les échanges sur les liens que l'on peut développer avec un objet ou une machine.

En synthèse :

L'objectif pédagogique des activités précédentes est de faire comprendre ce qu'est l'IA et ce que cela n'est pas. En bref c'est du calcul, rien de plus. Mais appliqué à exécuter des tâches cognitives qui sont usuellement dévolues à des humains. Nous faisons ces tâches avec intelligence, la machine les fait mécaniquement.

Vidéo à consulter ensemble pour finir l'activité : « Comment fonctionne une intelligence artificielle (IA) ? » : https://vu.fr/q14J

Réferences : https://pixees.fr/classcode-v2/iai/module3/#se\_questionner https://pixees.fr/classcode-v2/iai/module3/#decouvrir

![](_page_24_Picture_10.jpeg)

# JOUR 5 IMPACT SOCIÉTAL DE L'IA

![](_page_25_Picture_2.jpeg)

https://vu.fr/4mVB Pour réaliser cette activité, les élèves doivent se connecter sur cette page :

### **5.1 MISE EN SITUATION**

Tout au long de ces cinq jours, Victor et Viviane ont découvert de nouvelles possibilités de leur tablette qui sont utiles pour leur quotidien. Ils sont très contents d'en savoir plus au sujet de cette forme d'intelligence artificielle (IA) mise à l'intérieur de cet objet dans certaines applications.

En classe, ils ont même raconté à leur camarade leurs expérimentations et toute la classe <sup>s</sup>'est passionnée par le récit de leurs aventures.

Les jumeaux s'intéressent de plus en plus à l'IA et aimeraient qu'on leur raconte l'histoire de l'IA ainsi que ce qu'on pourrait faire d'autre avec.

### **5.2 ACTIVITÉ**

Cette activité est basée sur une vidéo de 7 minutes et d'un éventuel débat de classe avant les questions individuelles :

Vidéo à consulter ensemble pour cette activité :

« L'histoire de l'intelligence artificielle » : https://vu.fr/jtPK et regarde aussi pour les plus grands : https://pixees.fr/demystifier-lintelligence-artificielle/

Après avoir regardé la vidéo, réponds aux questions suivantes :

- Pourriez vous citer des œuvres de science fiction qui font appel à l'intelligence artificielle ?
- En quoi consiste le test de Turing ?
- Quel est le premier programme en intelligence artificielle ? Que permet-il de réaliser ?
- Quels ont été les premiers domaines d'application de l'IA ?
- Quelles applications connais-tu qui ressemblent à Eliza ?
- Quelles sont les critiques à l'IA qui ont émergé au cours de l'hiver de l'IA ?
- Qu'est-ce qu'un système expert ?
- Quelle a été l'utilisation de Deep Blue ?
- Dans quelles applications trouvons-nous de l'IA aujourd'hui ?

On pourra aussi offrir de découvrir une histoire de l'informatique dont l'IA est un sous domaine : http://sparticipatives.gforge.inria.fr/film/

#### **5.3 QUESTIONS**

- As-tu apprécié ces activités de découverte de l'IA ?
- Après avoir réalisé tous ces défis, peux-tu décrire un ou deux avantages que l'IA pourrait amener dans nos vies ?
- Après avoir réalisé tous ces défis, peux-tu décrire dans quels cas, il n'y a pas lieu d'utiliser l'IA dans nos vies ?

#### **5.4 POUR COMPRENDRE**

L'objectif de cette activité est de permettre aux apprenants de comprendre les origines de l'intelligence artificielle et de dépasser l'idée qu'il s'agit d'un phénomène nouveau. D'autre part, il convient de comprendre les différents domaines d'application de l'IA et la manière dont le développement du domaine a été réalisé par des avancées successives. Aujourd'hui, l'intelligence artificielle est à nouveau considérée comme un enjeu de société qui va impacter la plupart des domaines de connaissances et professionnels.

#### **5.5 EN GUISE DE CONCLUSION**

Victor a depuis écrit plusieurs petites nouvelles avec l'aide de sa tablette et Viviane a très envie de poursuivre ses études dans le champ de l'IA. Et toi ?

Aimerais-tu en savoir plus et t'orienter vers un métier dans ce secteur ?

![](_page_26_Picture_10.jpeg)

# ANNEXES

Les activités présentées permettent aux élèves de s'acculturer à l'IA tout en travaillant des compétences numériques. Vous trouverez ici liste des compétences, composantes et niveaux en lien au Cadre de Référence des Compétences Numériques (CRCN) qui sont travaillés par le biais de ces cinq activités.

[Lien vers le CRCN](https://eduscol.education.fr/721/cadre-de-reference-des-competences-numeriques)

Domaine 1 : Informations et données

1.3. Traiter des données

Niveau 1. Sélectionner et mettre en relation des informations issues de ressources numériques

Domaine 2. Communication et collaboration

2.1. Interagir

Niveau 2. Utiliser un outil ou un service numérique pour communiquer

2.4 S'insérer dans le monde numérique

Niveau 5. Prendre conscience des enjeux économiques, sociaux juridiques et politiques du numérique

Domaine 3 : Création de contenu

3.1. Développer des documents textuels

Niveau 2. Utiliser les fonctions simples d'une application pour produire des contenus majoritairement textuels associés à une image, un son ou une vidéo

#### 4.2. Protéger les données personnelles et la vie privée

Niveau 2. Connaître le concept de « traces » de navigation Savoir que les traces peuvent être vues, collectées ou analysées par d'autres personnes

#### 5.2 Évoluer dans un environnement numérique

Niveau 2. Retrouver des ressources et des contenus dans un environnement numérique

# L'ÉQUIPE À L'INITIATIVE DU PROJET

#### Margarida ROMERO

#### Margarida.ROMERO@univ-cotedazur.fr

Margarida Romero est directrice du Laboratoire d'Innovation et Numérique pour l'Éducation (LINE), une unité de recherche en Sciences de l'Éducation et de la Formation (SEF, CNU 70) à l'Université Côte d'Azur. Après l'obtention du prix à la meilleure thèse en psychologie, elle intègre la Universitat Autònoma de Barcelona, et poursuit ensuite sa carrière au Canada et en France. Elle est professeure des universités (PU) à l'Université Côte d'Azur en France et professeure associée à l'Université Laval au Québec.

#### Laurent HEISER

#### Laurent.HEISER@univ-cotedazur.fr

Laurent HEISER est docteur qualifié en Sciences de l'Information et de la Communication et en sciences de l'éducation et de la formation. Il est responsable de l'antenne Inspé de La Seyne-sur-Mer (Inspé de Nice, Académie de Nice). Il est associé comme chercheur au laboratoire LINE de l'Université Côte d'Azur et l'IMSIC de l'Université de Toulon. Il enseigne dans un module appelé Compétences et Culture Numériques et ses recherches portent principalement sur l'expérience vécue, notamment à partir de la méthode REMIND (Schmitt et Aubert, 2017) qui lui permet de décrire et analyser l'expérience vécue des élèves.

#### Jean-François CÉCI

#### jean-francois.ceci@univ-pau.fr

Jean-François CÉCI est enseignant à l'Université de Pau et des Pays de l'Adour. Ingénieur en technologies, docteur en sociologie du Numérique et de l'éducation, il enseigne à l'IUT, en licence et master autour de thématiques à la croisée de la sociologie, des sciences de l'éducation, des sciences de l'information et de la communication et du Numérique. Il mène des recherches en sociologie du numérique et de l'éducation au sein du laboratoire TREE (TRansitions Energétiques et Environnementales - UMR 6031). Il s'intéresse plus particulièrement aux transitions numériques et éducatives. Dans le milieu associatif pour la refondation de l'Ecole, il est administrateur à l'An@e (Association nationale des acteurs de l'école), éditrice du site <http://www.educavox.fr>

#### Anne CHIARDOLA

#### anne.chiardola@gmail.com

Vice-présidente déléguée de l'Observatoire Education et Territoires, et membre du laboratoire ADEF de l'université AMU, ses recherches portent sur les gestes professionnels des enseignants, sur l'école rurale, sur les qualités des élèves, sur l'ergonomie de l'activité enseignante, sur la relation entre éducation et territoire(s), sur l'écosystème, la relation pédagogique, sur la place du numérique dans et pour l'éducation, sur la créativité, la confiance en soi et le sentiment d'efficacité.